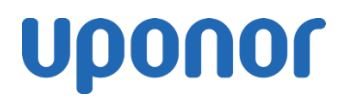

## Smatrix Pulse säätöjärjestelmän asennus kohteissa, joissa on jo asennettu Phyn vedenvalvontayksikkö

## 19 March 2020

Smatrix Pulse ja Phyn App toimivat samalla alustalla, minkä vuoksi molemmissa järjestelmissä toimii sama käyttäjätunnus ja salasana. Mikäli olet jo aiemmin asentanut ja käyttöönottanut Phyn vedenvalvontayksikön, toimi alla olevien ohjeiden mukaan käyttöönottaessasi Smatrix Pulse järjestelmän.

- 1. Kiinnitä Web-moduuli pääyksikköön ja ohjelmoi huonetermostaatit keskusyksikköön/ yksiköihin, sekä tarvittaessa keskusyksiköt toisiinsa. Tarkat ohjeet asennukseen löytyy mm. [https://smatrixpulse-support.uponor.com.](https://smatrixpulse-support.uponor.com/)
- 2. Lataa Smatrix Pulse App älylaitteellesi sovelluskaupasta (Android: Play Kauppa tai iOS: App Store).
- 3. Avaa Smatrix Pulse sovellus, paina kohdasta "Kirjaudu"

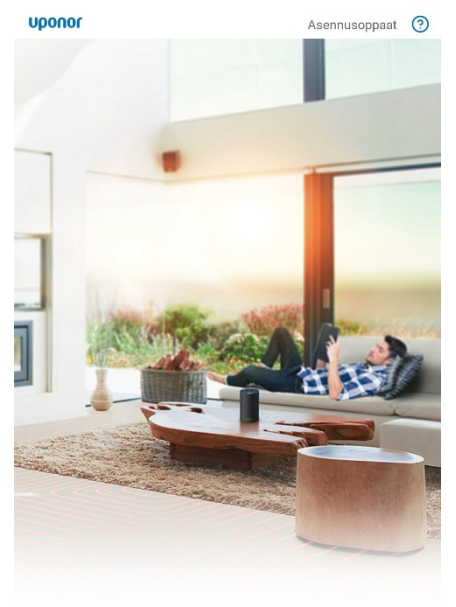

**Uponor Smatrix Pulse** 

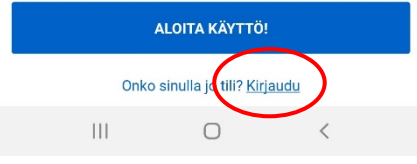

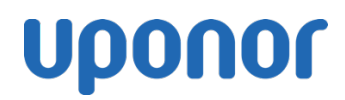

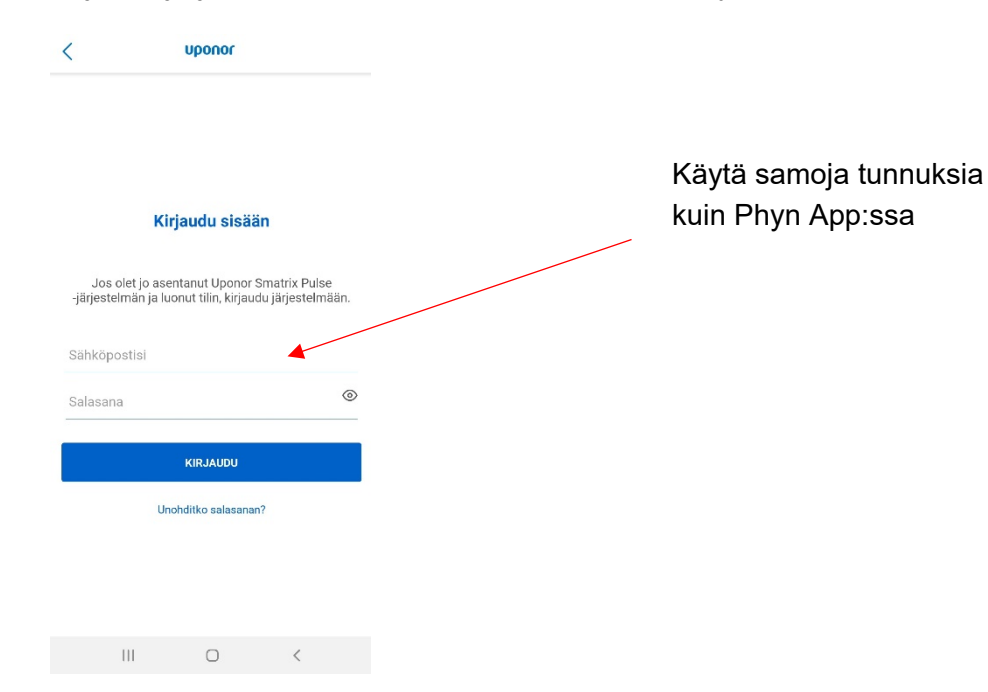

4. Kirjaudu järjestelmään samoilla tunnuksilla, kuin Phyn App:n

5. Kun olet kirjautunut sisään, avautuu sovelluksen pääsivu. Valitse näytön yläreunan valikosta "+ lisää asennus" (Huom! Kuvassa sovelluksessa on jo asennettu järjestelmä, joten näkymä hiukan erilainen)

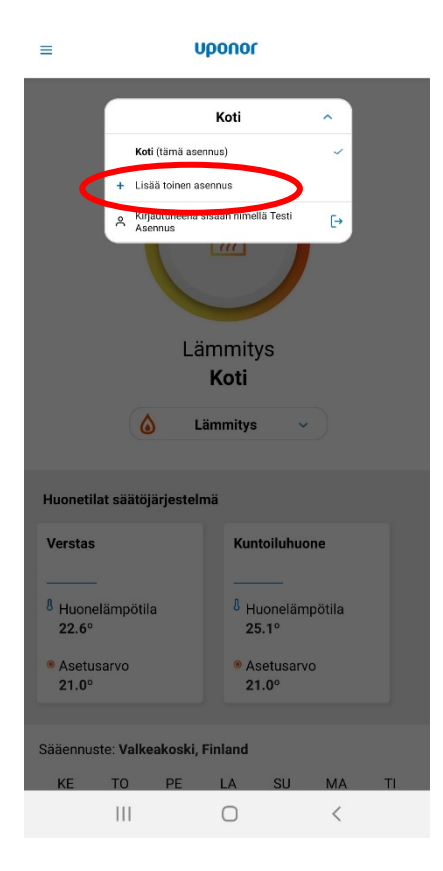

6. Seuraa App:n ohjeita järjestelmän asennuksessa